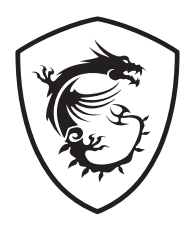

# **MAG Infinite S ซีรีีส์ี ์**

## **คอมพิิวเตอร์ส่์ วนบุุคคล ่**

Infinite S B938

คู่มือผู้ใช้

# สารบัญ

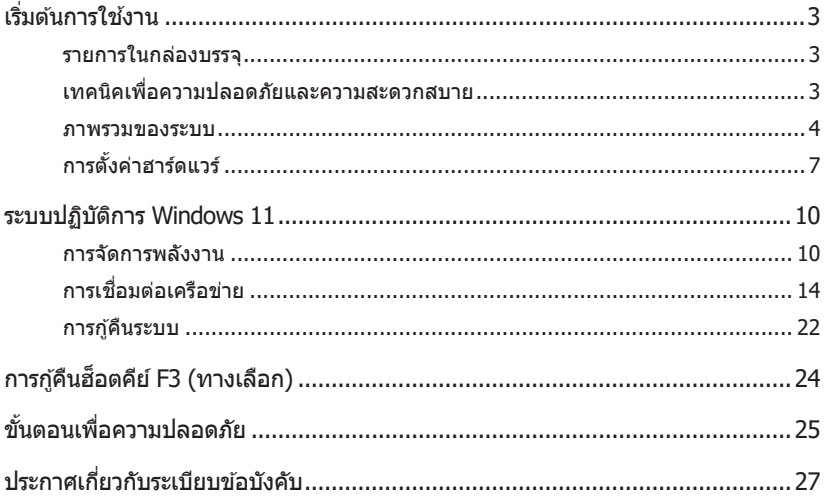

ฉบับแก่ไข V4.0, 2023/09

# <span id="page-2-0"></span>**เริ่่�มต้้นการใช้งาน ้**

้บทนี้ ให้ข้อมูลเกี่ยวกับกระบวนการตั้งค่าฮาร์ดแวร์ ในขณะที่เชื่อมต่ออุปกรณ์ ให้ระมัดระวังในการ ้ จับอุปกรณ์ และใช้แถบรัดข้อมือที่มีการต่อลงดิน เพื่อหลีกเลี่ยงไฟฟ้าสถิตย์

## **รายการในกล่่องบรรจุุ**

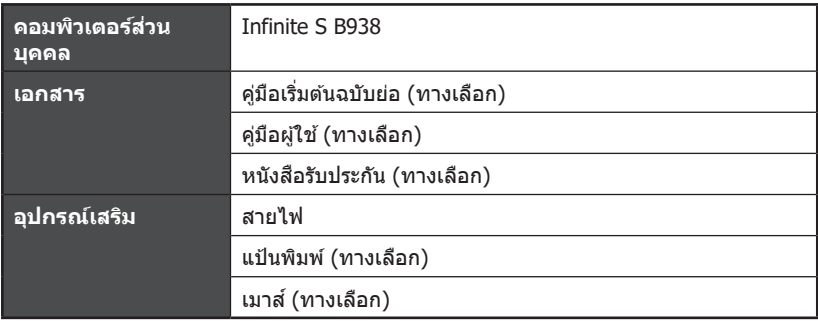

## **⚠สำคัำ ัญ**

- ∙ ติดต่อร้านที่คุณชื้อจอภาพ หรือตัวแทนจำหน่ายในประเทศของคุณ ถ้ามีรายการใดเสียหายหรือ หายไป
- <u>∙ อุปกรณ์ในกล่องบรรจอาจแตกต่างกันในแต่ละประเทศ</u>
- สายไฟที่ให้มา ใช้เฉพาะสำหรับคอมพิวเตอร์นี้เท่านั้น และไม่ควรใช้กับผลิตภัณฑ์อื่น ๆ

## **เทคนิิคเพื่่�อความปลอดภััยและความสะดวกสบาย**

- ∙ การเลือกพื้นที่ทำงานที่ดีก็เป็นสิ่งสำคัญ ถ้าคุณต้องทำงานกับ PC เป็นระยะเวลานาน
- ∙ พื้นที่ทำงานควรมีความสว่างที่่เพียงพอ
- ∙ เลือกโต๊ะและเก้าอี้อย่างเหมาะสม และปรับความสูงของเก้าอี้ให้เหมาะกับท่านั่งของคุณในขณะ ที่ทำงาน
- ∙ ในขณะที่นั่งบนเก้าอี้ ให้นั่งให้ตรง และรักษาท่าทางการนั่งที่ดี ปรับบริเวณหลังของเก้าอี้ (ถ้ามี) เพื่อรับน้ำหนักหลังของคุณให้สบาย
- ∙ วางเท้าราบบนพื้นตามธรรมชาติ โดยให้เข่าและข้อศอกอยู่ในตำแหน่งที่่เหมาะสม (ประมาณ ่ 90 องศา) ในขณะที่ทำงาน
- **∙** วางมืือของคุุณบนโต๊๊ะอย่่างเป็็นธรรมชาติิ โดยให้้รัับน้ำำ�หนัักข้้อมืือของคุุณ
- ∙ หลีกเลี่ยงการใช้ PC ในที่ซึ่งอาจทำให้เกิดความไม่สะดวกสบาย (เช่น บนเดียง)
- ∙ PC เป็นอุปกรณ์ไฟฟ้า โปรดปฏิบัติต่อเครื่องด้วยความระมัดระวัง เพื่อหลีกเลี่ยงการบาดเจ็บต่อ ร่่างกาย

<span id="page-3-0"></span>**ภาพรวมของระบบ**

**Infinite S B938 (PRO H610M-G)**

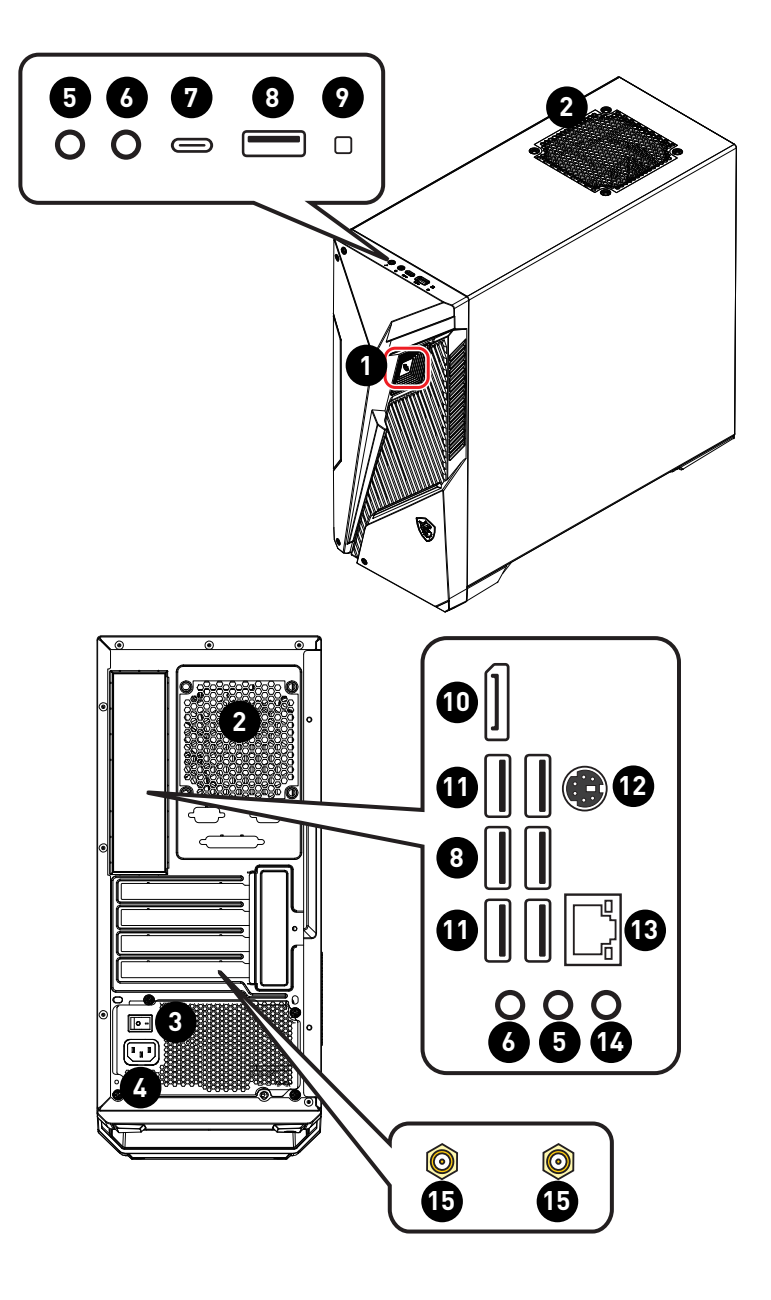

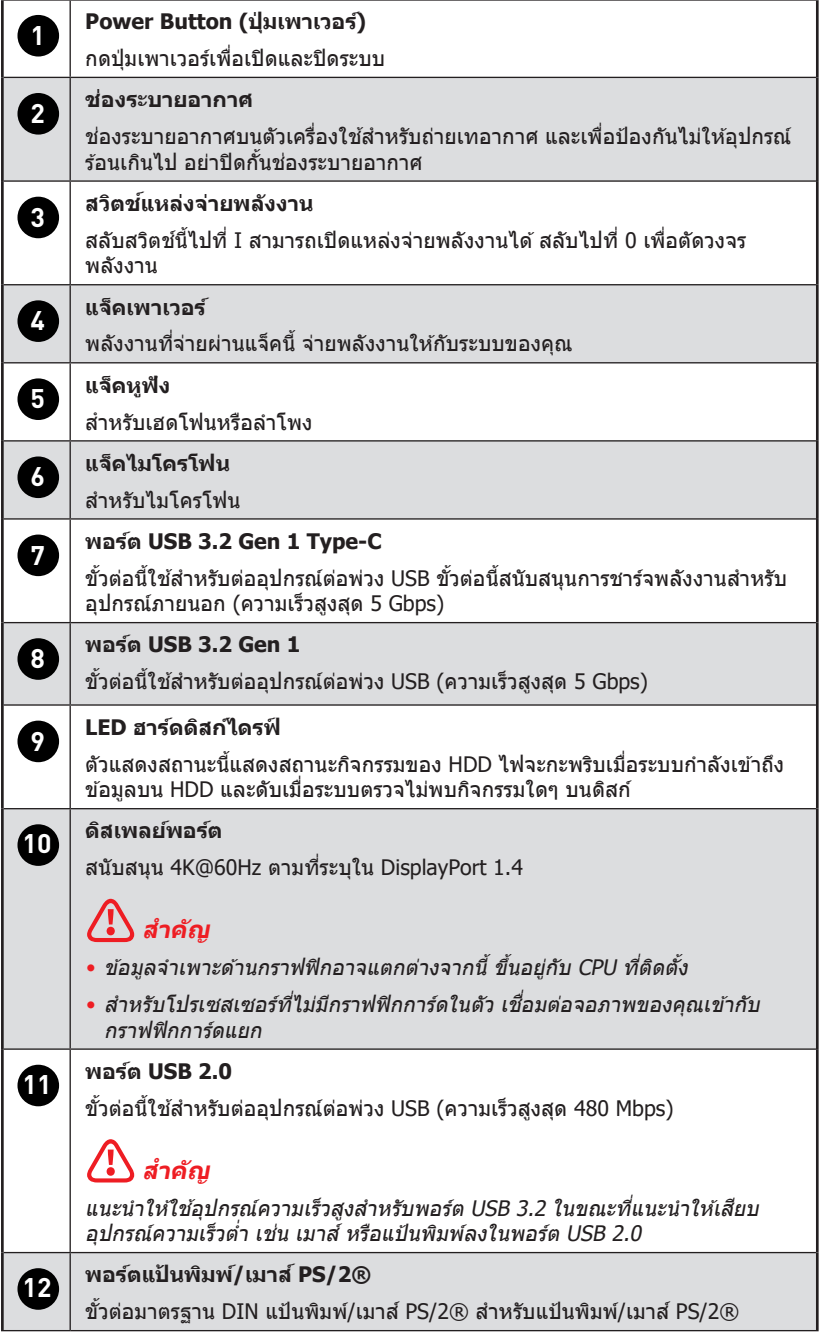

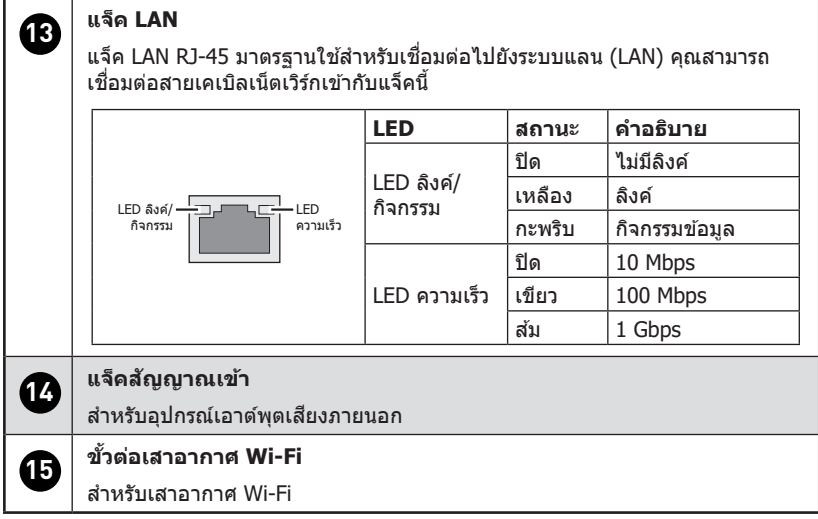

## <span id="page-6-0"></span>**การตั้้�งค่่าฮาร์์ดแวร์์**

## **เชื่อม่� ต่่ออุุปกรณ์์ต่่อพ่่วงของคุณุ เข้้ากับพั อร์์ตที่่�เหมาะสม**

# $\bigoplus$  สำคัญ

- ∙ สำหรับรายละเอียดเกี่ยวกับวิธีการเชื่อมต่อ โปรดดูคู่มือของอุปกรณ์ต่อพ่วงของคุณ
- ∙ ภาพสำหรับอ้างอิงเท่านั้น ลักษณะอาจแตกต่างจากนี้

## **เชื่อม่� ต่่อสายไฟเข้้ากับรั ะบบและเต้้าเสียีบไฟฟ้้ า**

ระดัับพลัังงาน

• 500W: 100-240V~, 50-60Hz, 7-3A

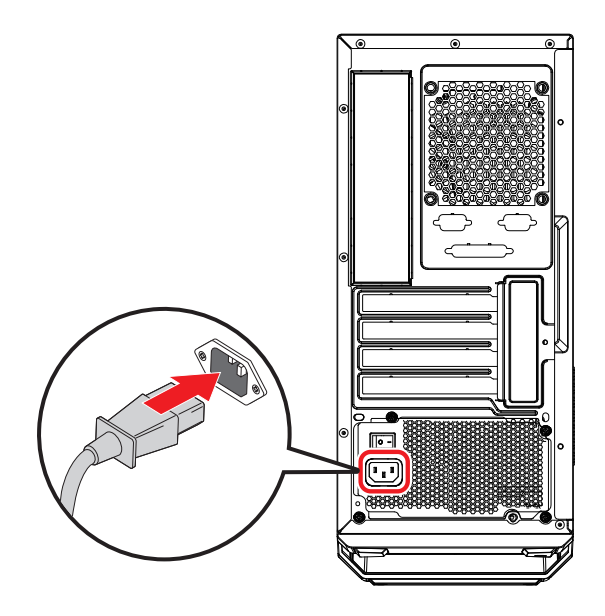

 $\left\langle \cdot \right\rangle$  สำคัญ เมื่อถอดปลั๊กสายไฟ AC ให้จับที่ส่วนขั้วต่อของสายเสมอ อย่าดึงที่สายไฟโดยตรง

## **สลับสวิ ั ิตช์เ์พาเวอร์ซั์ พพั ลายไปที่่� I**

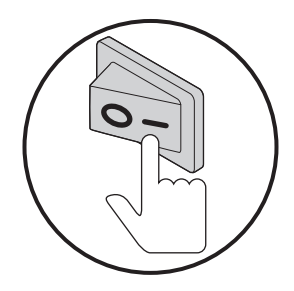

**กดปุ่่มเพาเวอร์์ เพื่่�อเปิิดเครื่่�องระบบ**

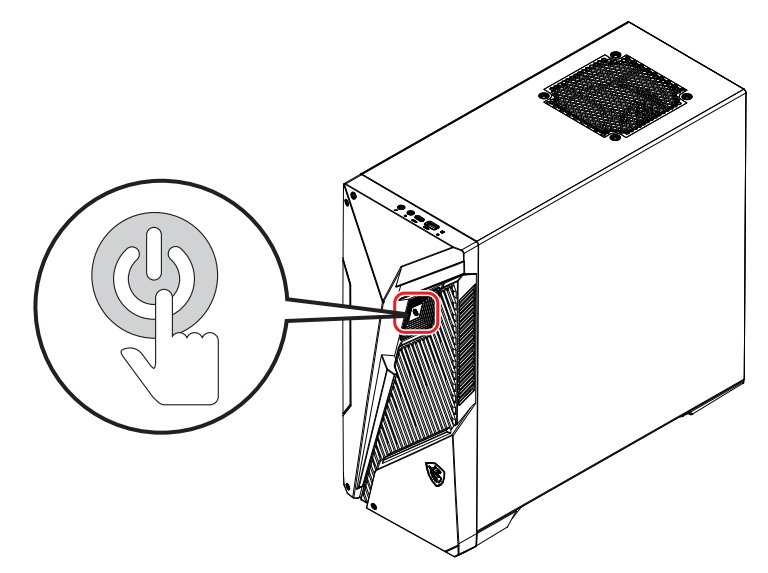

## **การติิดตั้้�งเสาอากาศ Wi-Fi (ทางเลืือก)**

- **1.** ยึดเสาอากาศ Wi-Fi เข้ากับขั้วต่อเสาอากาศดังแสดงด้านล่าง
- **2.** ปรับเสาอากาศ เพื่อให้ได้ความแรงสัญญาณดีขึ้น

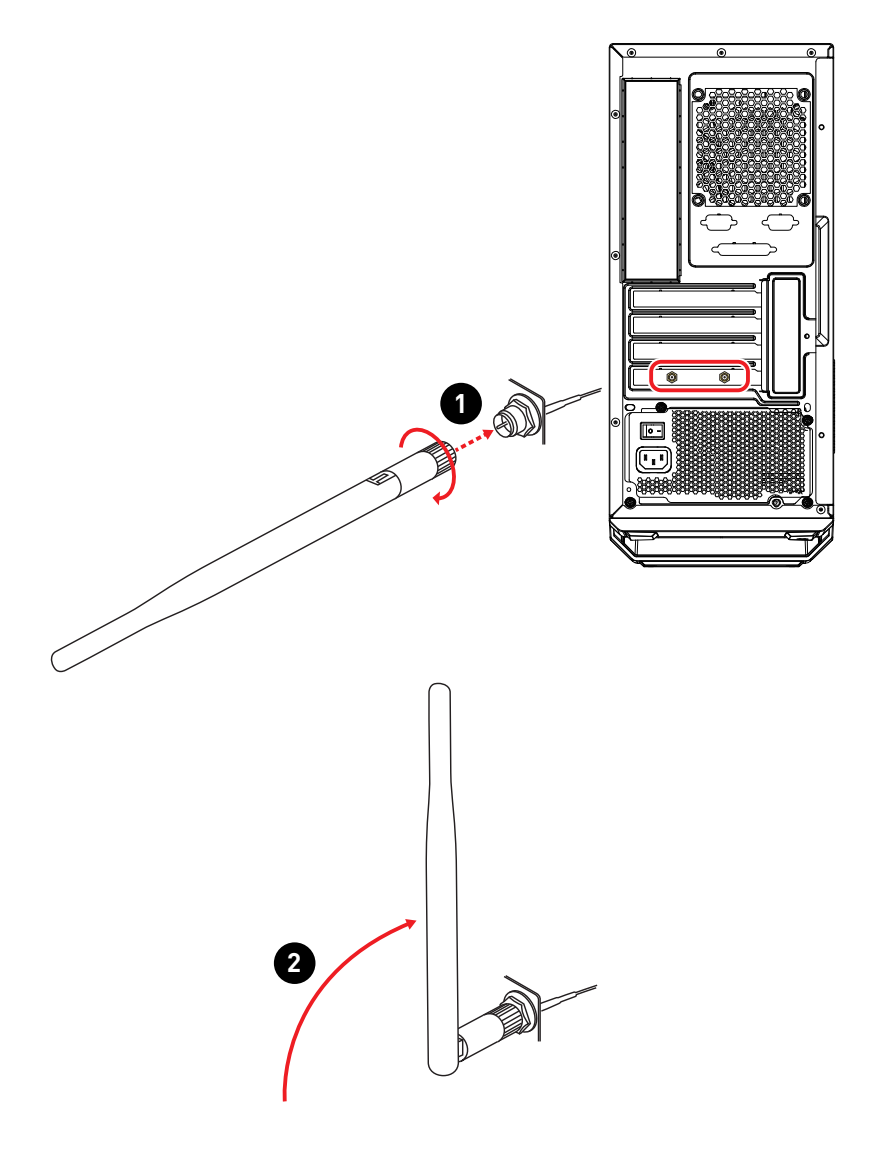

# <span id="page-9-0"></span>**ระบบปฏิบัติการ Windows 11**

# $\prime$ ! ี่<br>สำคัญ

ข้อมูลทั้งหมด และภาพจากหน้าจอ Windows สามารถเปลี่ยนแปลงได๋โดยไม่ต้องแจ้งให้ทราบ ล่วงหนา้

## **การจัดการพลังงาน**

การจัดการพลังงานของคอมพิวเตอร์ส่วนบุคคล (PC) และจอภาพ มีศักยภาพในการประหยัด ้ พลังงานไฟฟ้าได้อย่างมีนัย รวมทั้งก่อให้เกิดผลประโยชน์ต่อสิ่งแวดล้อมด้วย

ี่ เพื่อให้ใช้พลังงานอย่างมีประสิทธิภาพ ให้ปิดหน้าจอ และตั้งค่า PC ให้เข้าส่โหมดสลีป หลังจาก ผู้ใช้ไม่มีกิจกรรมในช่วงระยะเวลาหนึ่ง

- **1.** คลิิกขวา [Start] (เริ่่�ม) และเลืือก [Power Options] (ตััวเลืือกด้้านพลัังงาน) จากรายการ
- 2. ปรับการตั้งค่า [Screen and sleep] (หน้าจอและสลีป) และเลือกโหมดการใช้พลังงานจาก รายการ
- **3.** ในการเลือกหรือปรับแต่งแผนพลังงาน พิมพ์คำว่า control panel ในกล่องค้นหา และเลือก [Control Panel] (แผงควบคม)
- **4.** เปิดหน้าต่าง [All Control Panel Items] (รายการบนแผงควบคุมทั้งหมด) ขึ้นมา เลือก [Large icons] (ไอคอนขนาดใหญ่) ภายใต้เมนูดร็อปดาวน์ [View by] (มมมองโดย)
- **5.** เลือก [Power Options] (ตัวเลือกพลังงาน) เพื่อทำต่อ
- **6.** เลืือกแผนพลัังงาน และปรัับการตั้้�งค่่าอย่่างละเอีียด โดยการคลิิก [Change plan settings] (เปลี่ยนแปลงการตั้งค่าแผน)
- **7.** ในการสร้้างแผนพลัังงานของคุุณเอง เลืือก [Create a power plan] (สร้้างแผนพลัังงาน)
- **8.** เลือกแผนพลังงานที่บี และตั้งชื่อใหม่ให้กับแผน
- **9.** ปรับการตั้งค่าต่าง ๆ สำหรับแผนพลังงานใหม่ของคุณ
- **10.** เมนูู [Shut down or sign out] (ปิิดเครื่่�อง หรืือออกจากระบบ) ยัังให้้ตััวเลืือกการประหยััด ิพลังงานสำหรับการจัดการพลังงานระบบที่รวดเร็วและง่ายดายด้วย

#### **การประหยัดพลังงาน**

้ คุณสมบัติดำนการจัดการพลังงาน อนุญาตให้คอมพิวเตอร์เริ่มโหมดพลังงานต่ำ หรือโหมด "สลีป″ หลังจากผ่ใช้ไม่มีกิจกรรมภายในช่วงเวลาหนึ่ง เพื่อใช้ประโยชน์จากศักยภาพในการ ็ประหยัดพลังงานเหล่านี้ คุณสมบัติดำนการจัดการพลังงานถกตั้งค่าไว้ล่วงหน้าในลักษณะต่างๆ เมื่อระบบทำงานโดยใช้พลังงาน AC:

- **∙** ปิิดจอแสดงผลหลัังจาก 10 นาทีี
- **∙** เริ่่�มโหมดสลีีปหลัังจาก 30 นาทีี

#### **การปลุกระบบขึนมา ้**

ดอบพิวเตอร์สาบารกตื่บขึ้นอากโหมดประหยัดพลังงาบโดยตอบสบองกับดำสั่งจากสิ่งต่อไปนี้:

- **∙** ปุ่่ �มเพาเวอร์์
- **∙** เครืือข่่าย (Wake On LAN) (ปลุุกผ่่าน LAN),
- **∙** เมาส์์
- **∙** แป้้นพิิมพ์์

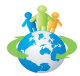

 **เทคนิคการประหยัดพลังงาน:**

- ∙ ปิดจอภาพโดยการกดปุ่มเพาเวอร์ของจอภาพ หลังจากที่ผู้ใช้ไม่มีกิจกรรมในช่วงระยะเวลาหนึ่ง
- ∙ ปรับการตั้งค่าต่างๆ ใน Power Options (ตัวเลือกด้านพลังงาน) ภายใต้ Windows OS เพื่อ ปรับการจัดการพลังงานของ PC ให้เหมาะสมทีสุด่
- ∙ ติดตั้งซอฟต์แวร์การประหยัดพลังงาน เพื่อจัดการการสิ้นเปลืองพลังงานบน PC ของคุณ
- ∙ ถอดสายไฟ AC หรือปิดเต้าเสียบไฟที่ผนังเสมอ ถ้าคุณจะปล่อย PC ทิ้งไว้โดยไม่ได้ใช้งานใน ี่ ช่วงระยะเวลาหนึ่ง เพื่อให้ได้ผลลัพธ์การสิ้นเปลืองพลังงานเป็นศนย์

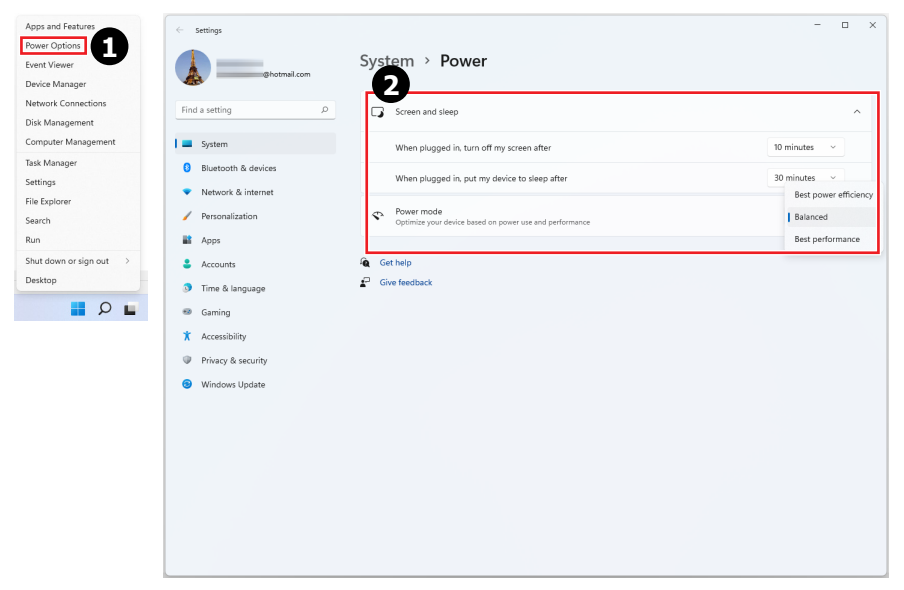

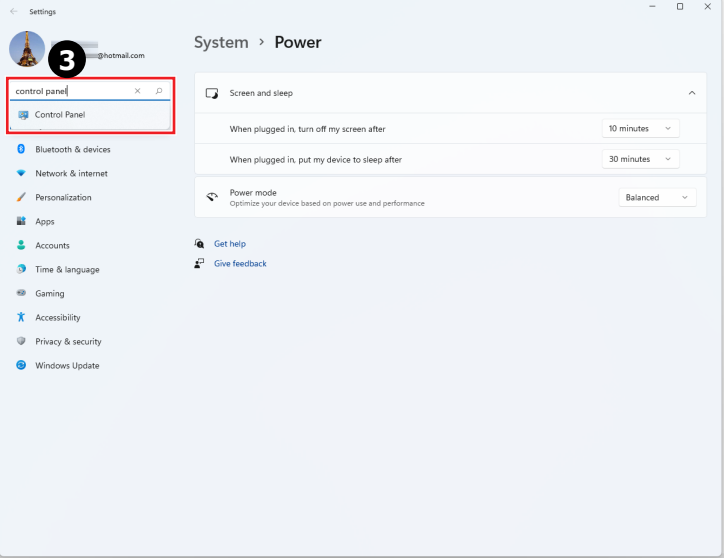

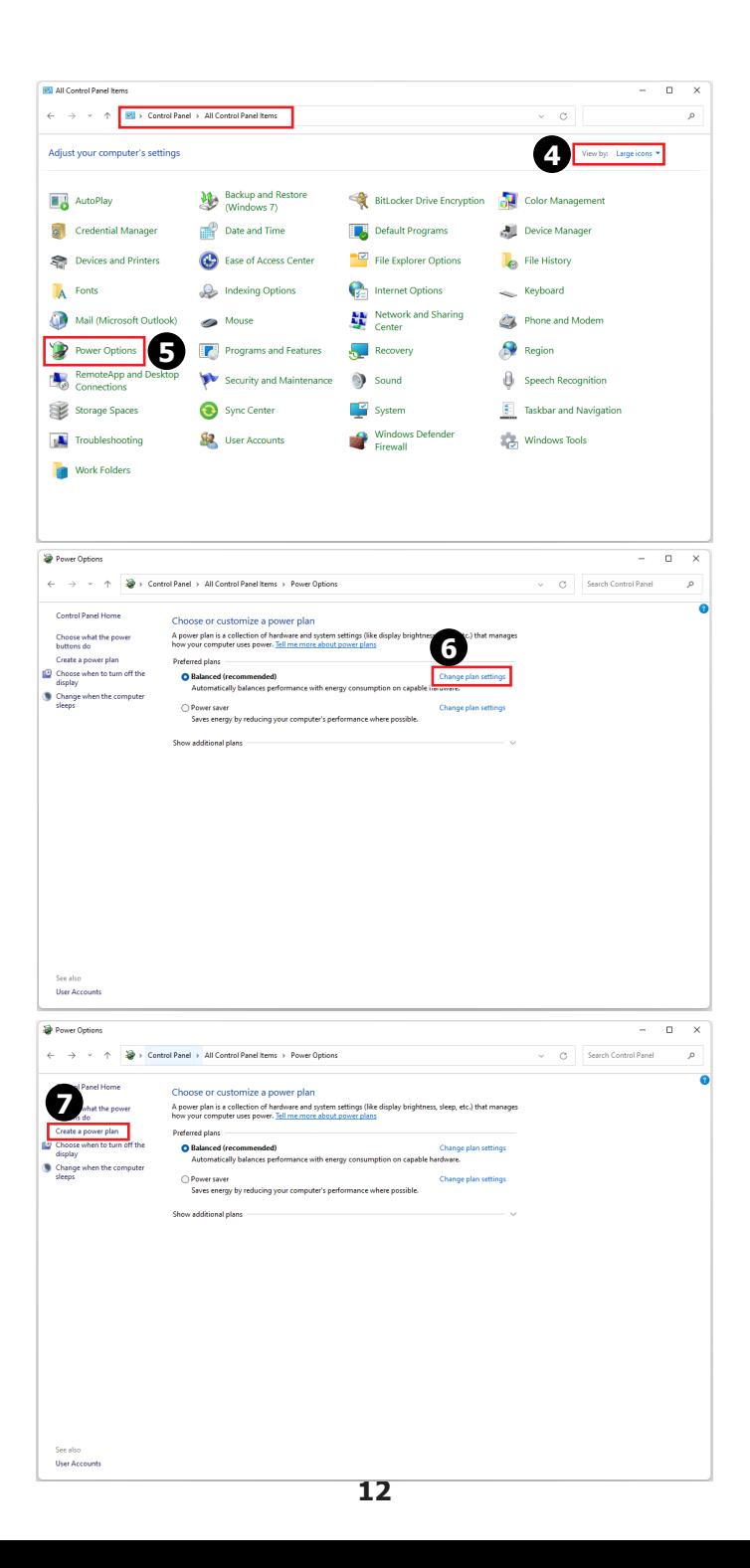

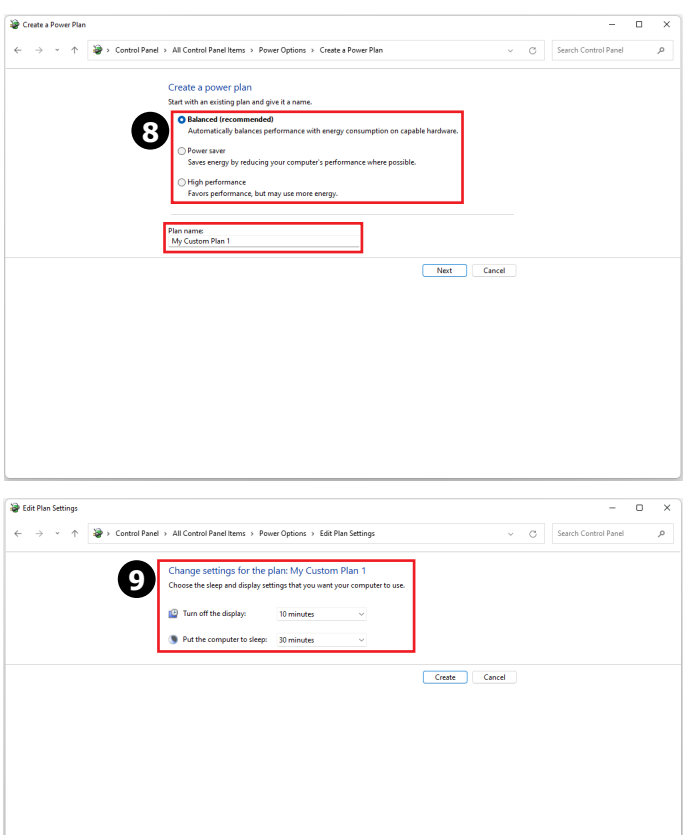

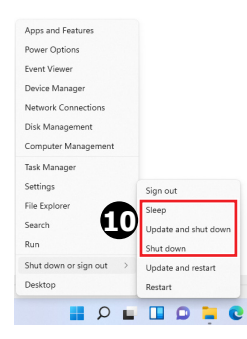

## <span id="page-13-0"></span>**การเชื่อมต่อเค ชื่ รือข่าย**

#### **Wi-Fi**

- **1.** คลิกขวา [Start] (เริ่ม) และเลือก [Network Connections] (การเชื่อมต่อเครือข่าย) จาก รายการ
- **2.** เลืือก และเปิิด [Wi-Fi]
- **3.** เลือก [Show available networks] (แสดงเครือข่ายที่ใช้ได้) รายการของเครือข่ายไร้สายที่ ้ใช้ได้จะปรากฏขึ้น เลือกการเชื่อมต่อจากรายการ
- **4.** ในการสร้างเครือข่ายใหม่ เลือก [Manage known networks] (จัดการเครือข่ายที่ร*ู้*จัก)
- **5.** เลือก [Add network] (เพิ่มเครือข่าย)
- **6.** ป้อนข้อมูลสำหรับเครือข่ายไร้สายที่คุณตั้งใจที่จะเพิ่ม และคลิก [Save] (บันทึก) เพื่อสร้าง การเชื่อมต่อใหม่

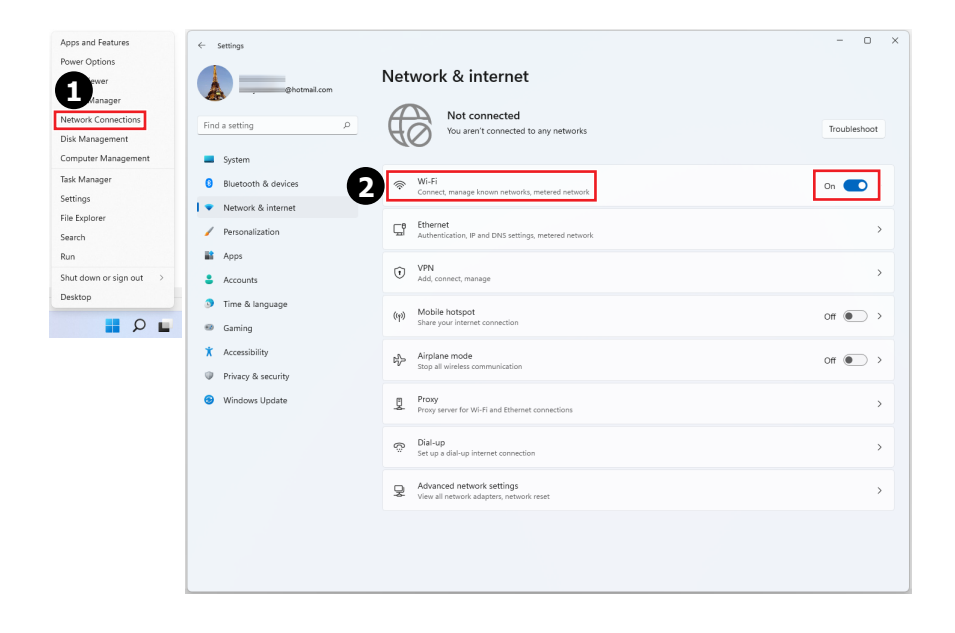

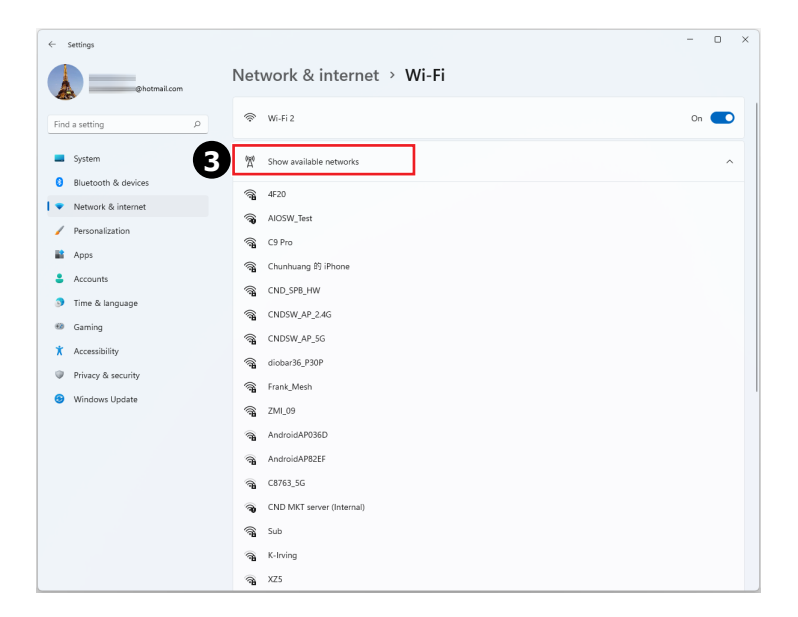

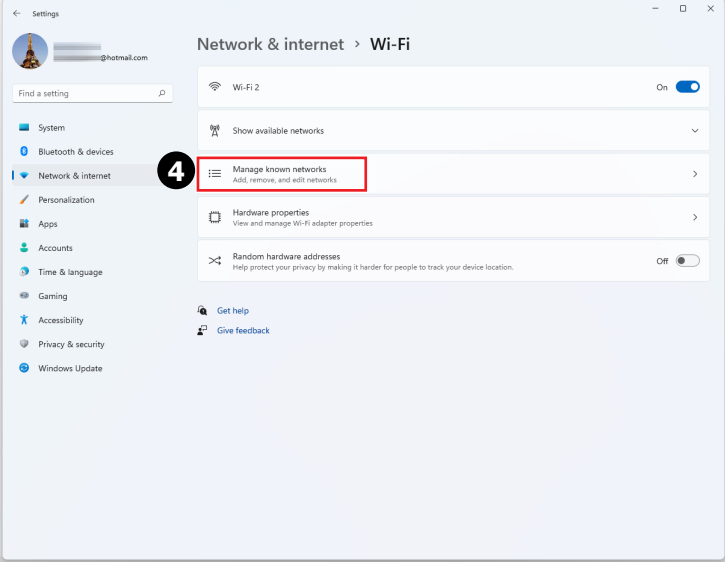

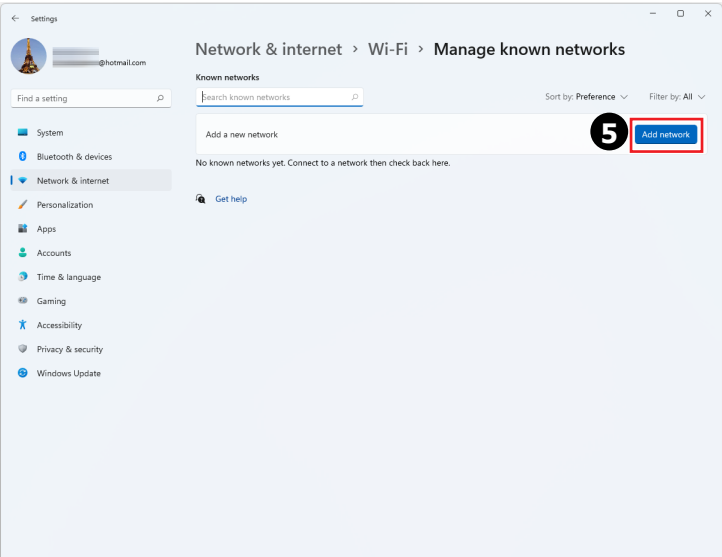

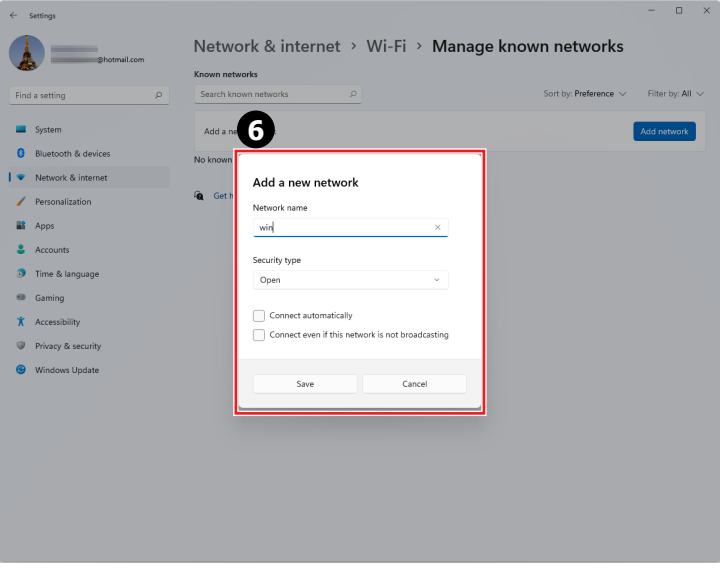

#### **Ethernet (อีเธอร์เน็ต)**

- **1.** คลิกขวา [Start] (เริ่ม) และเลือก [Network Connections] (การเชื่อมต่อเครือข่าย) จาก รายการ
- **2.** เลืือก [Ethernet] (อีีเธอร์์เน็็ต)
- **3.** [IP assignment] (การกำำหนด IP) และ [DNS server assignment] (การกำำหนด DNS ์เซิร์ฟเวอร์) จะถกตั้งค่าเป็น [Automatic (DHCP)] (อัตโนมัติ (DHCP)) โดยอัตโนมัติ
- **4.** สำหรับการเชื่อมต่อสแตติก IP, คลิก [Edit] (แก้ไข) ของ [IP assignment] (การกำหนด IP)
- **5.** เลืือก [Manual] (แมนนวล)
- **6.** เปิิด [IPv4] หรืือ [IPv6]
- **7.** พิมพ์ข้อมลจากผู้ให้บริการอินเทอร์เน็ตของคุณ และคลิก [Save] (บันทึก) เพื่อสร้างการเชื่อม ต่อสแตติก IP

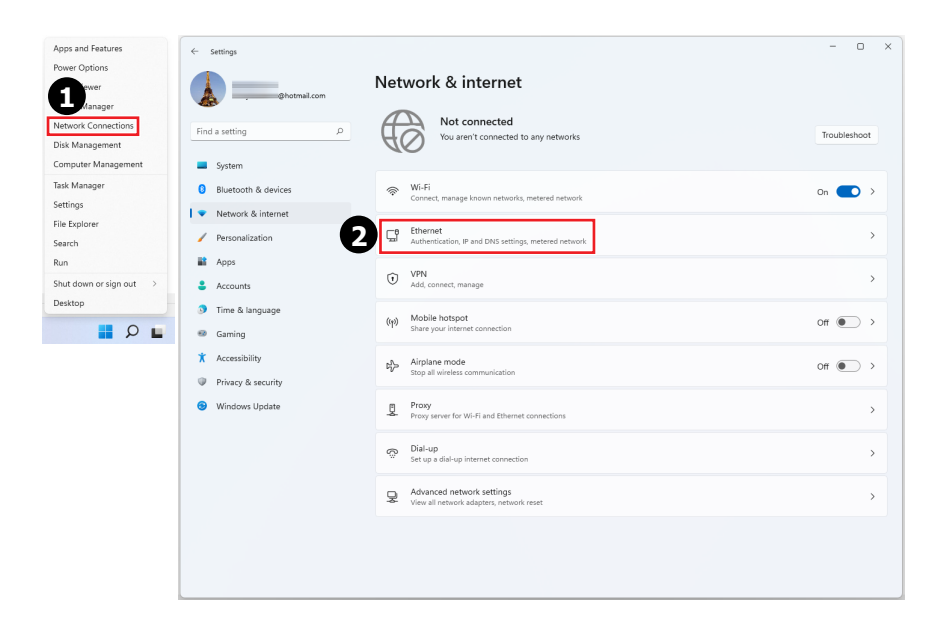

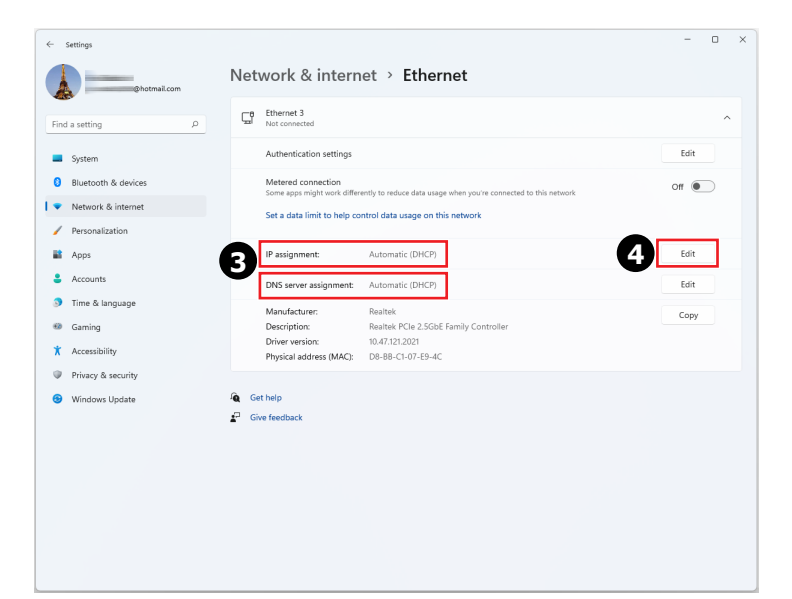

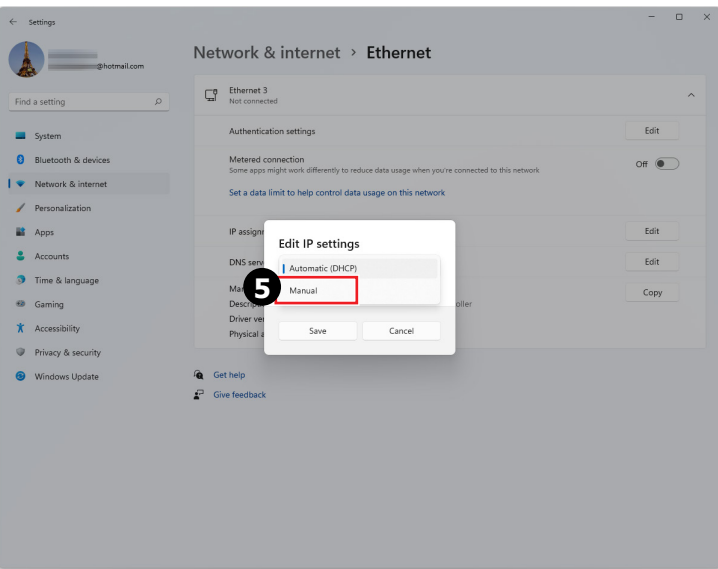

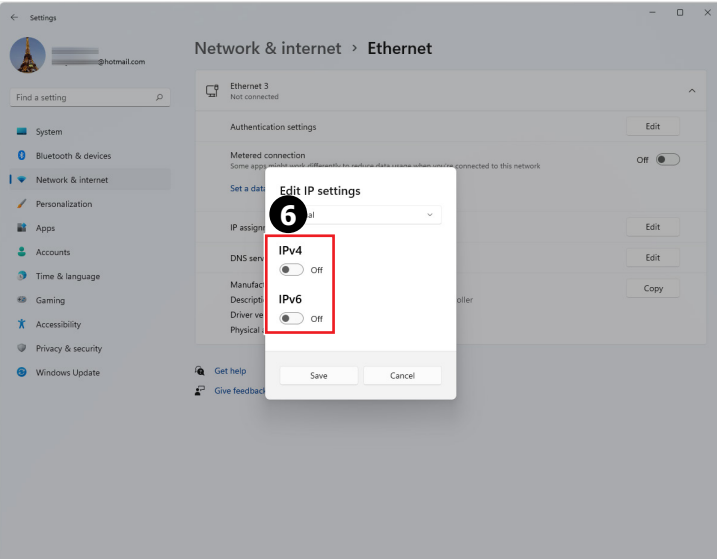

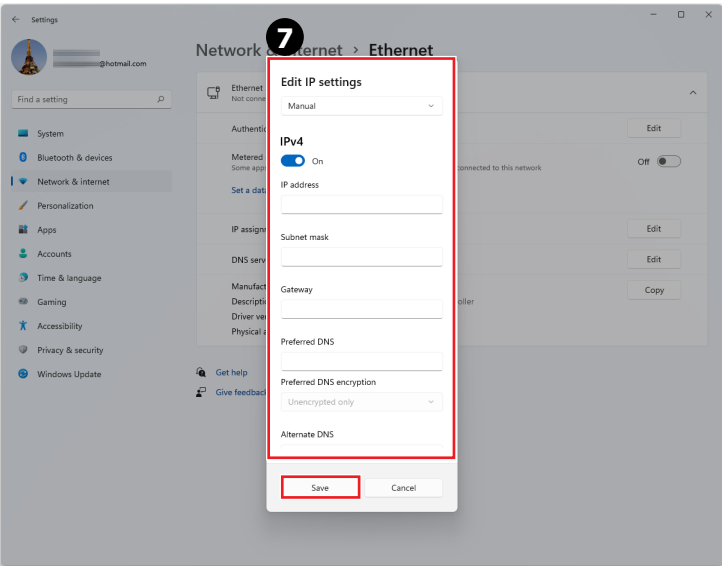

#### **Dial-up (การโทรเข้า)**

- **1.** คลิกขวา [Start] (เริ่ม) และเลือก [Network Connections] (การเชื่อมต่อเครือข่าย) จาก รายการ
- **2.** เลืือก [Dial-up] (การโทรเข้้า)
- **3.** เลือก [Set up a new connection] (ตั้งค่าการเชื่อมต่อใหม่)
- **4.** เลือก [Connect to the Internet] (เชื่อมต่อไปยังอินเทอร์เน็ต) และคลิก [Next] (ถัดไป)
- **5.** เลือก [Broadband (PPPoE)] (บรอดแบนด์ (PPPoE)) เพื่อเชื่อมต่อโดยใช้ DSL หรือเคเบิล โมเด็ม ซึ่งจำเป็นต้องใช้ชื่อผู้ใช้และรหัสผ่าน
- **6.** พิมพ์ข้อมลจากผู้ให้บริการอินเทอร์เน็ต (ISP) ของคุณ และคลิก [Connect] (เชื่อมต่อ) เพื่อ ี่สร้างการเชื่อมต่อ LAN ของคุณ

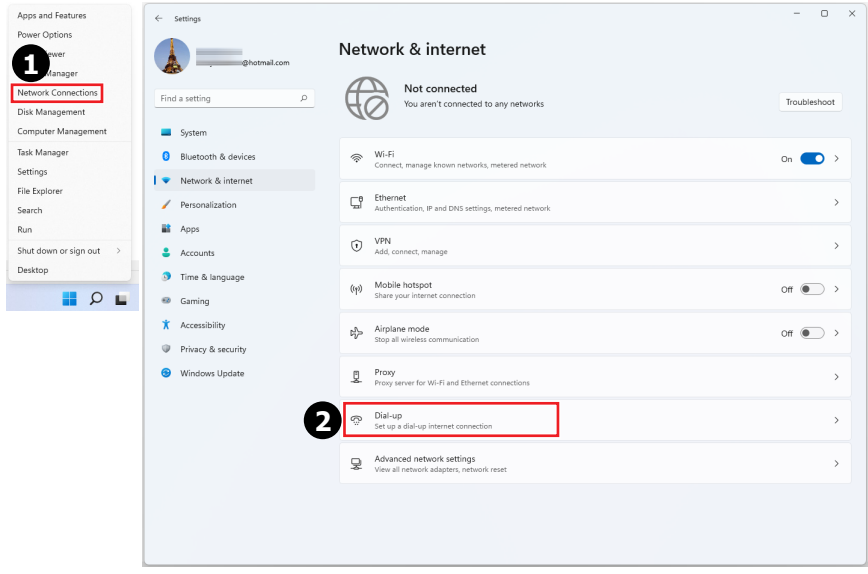

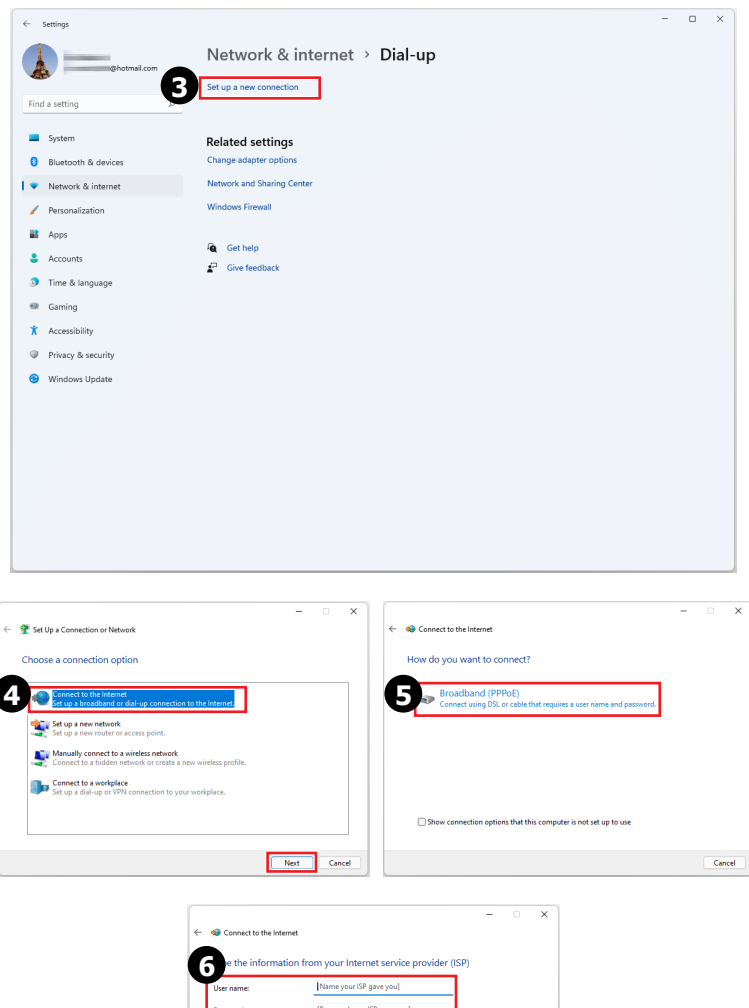

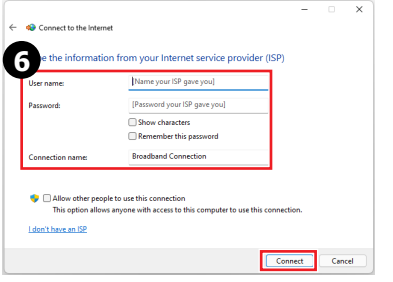

## <span id="page-21-0"></span>**การกู้คนื ระบบ**

วัตถุประสงค์สำหรับการใช้ System Recovery Function (ฟังก์ชั่นการก์คืนระบบ) ประกอบด้วย:

- ∙ กู้คืนระบบกลับส่สถานะเริ่มต้นที่เป็นการตั้งค่ามาตรฐานของผู้ผลิตดั้งเดิม
- ∙ เมื่อเกิดข้อผิดพลาดขึ้นกับระบบปฏิบัติการที่ใช้อย<u>ู</u>่
- ∙ เมื่่อระบบปฏิบัติถูกจู่โจมด้วยไวรัส และไม่สามารถทำงานได*้*ตามปกติ
- ∙ เมื่อคุณต้องการติดตั้ง OS ด้วยภาษาอื่นๆ

ี ก่อนที่จะใช้ System Recovery Function (ฟังก์ชั่นการกู้คืนระบบ), โปรดสำรองข้อมูลสำคัญ ที่ ึบันทึกบนไดรฟ์ระบบของคุณไปยังอุปกรณ์เก็บข้อมูลอื่น

ถ้าการแก้ไขปัญหาต่อไปนี้ไม่สามารถกู้คืนระบบของคุณได้ โปรดติดต่อตัวแทนจำหน่ายที่ได้รับ ึ การแต่งตั้งหรือศนย์บริการในประเทศ เพื่อขอความช่วยเหลือเพิ่มเติม

## **รีเซ็ ต PC นี้**

- **1.** คลิกขวา [Start] (เริ่ม) และเลือก [Settings] (การตั้งค่า) จากรายการ
- **2.** เลือก [Recovery] (การกู้คืน) ภายใต้ [System] (ระบบ)
- **3.** คลิก [Reset PC] (รีเซ็ต PC) เพื่อเริ่มการกู้คืนระบบ
- **4.** หน้าจอ [Choose an option] (เลือกตัวเลือก) จะแสดงขึ้น เลือกระหว่าง [Keep my files] (เก็บไฟล*์*ของฉัน) และ [Remove everything] (ลบทกอย่าง) และปฏิบัติตามขั้นตอนบนหน้า จอ เพอทื่ ำการกู้คืนระบบของคุณให้สมบูรณ์

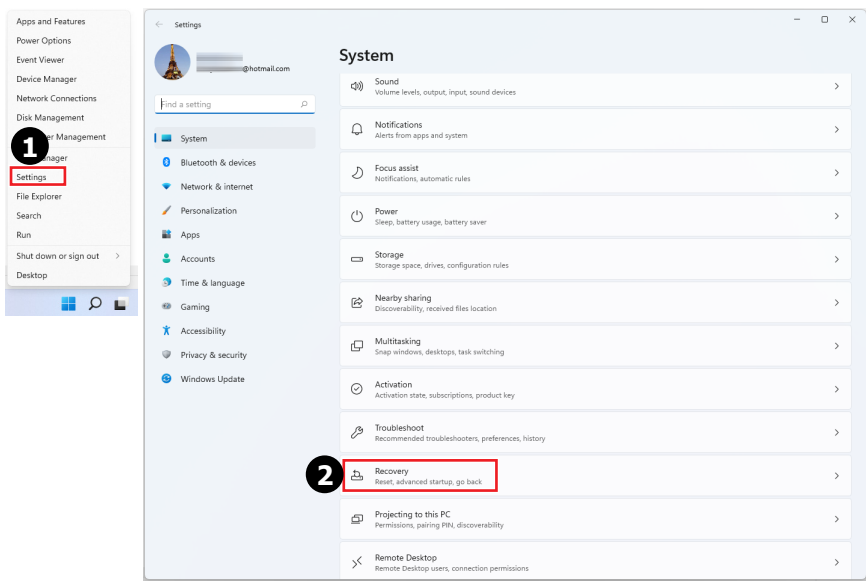

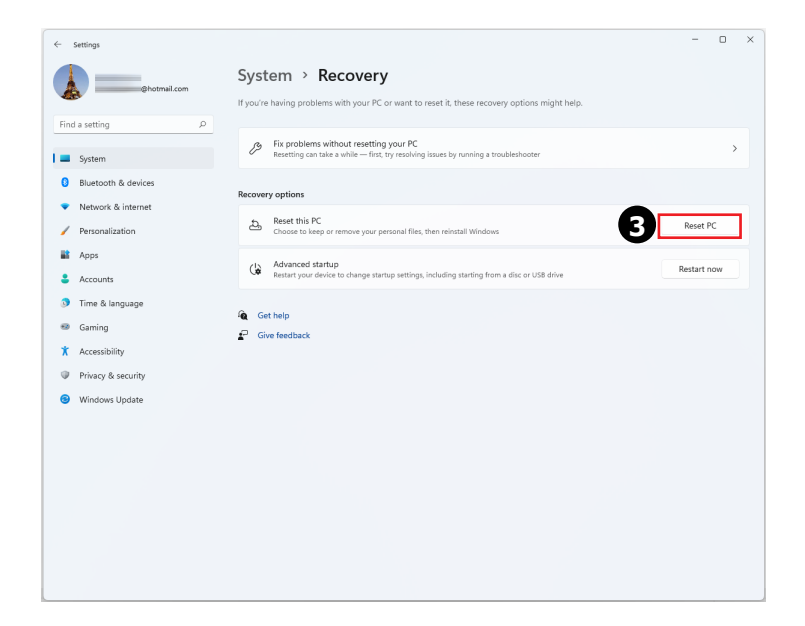

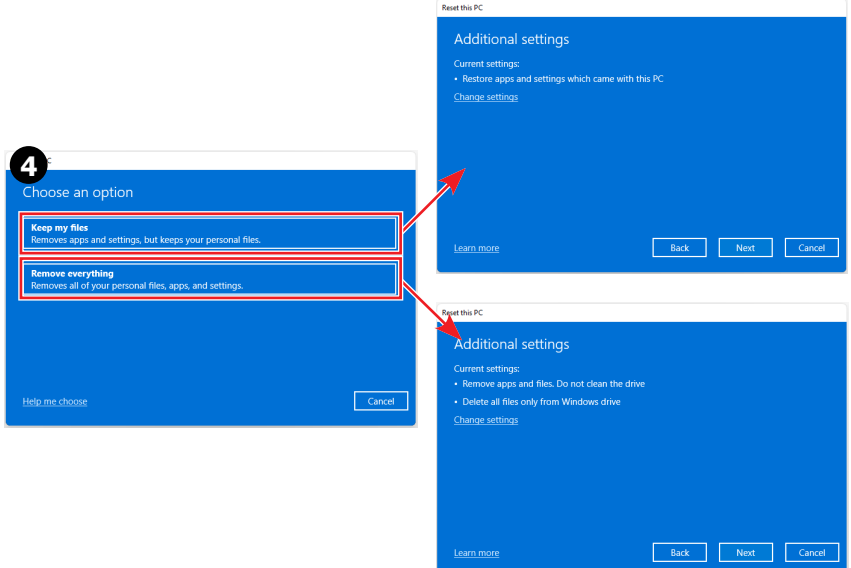

# <span id="page-23-0"></span>**การกู้คนฮื ็ อตคีย์ F3 (ทางเลอก) ื**

## **ข้อควรระวังสำ หรบัการใชฟ้ ังก์ชนกา ่ั รกู้คนื ระบบ**

- **1.** ้าฮาร์ดไดรฟ์และระบบของคุณเกิดปัญหาที่ไม่สามารถ กู้คืนได้, โปรดใช้ฮ็อตคีย์การกู้คืน F3 ี จากฮาร์ดไดรฟ์ก่อน เพื่อดำเนินฟังก์ชั้นการกู้คืนระบบ
- **2.** ก่อนที่จะไข่ฟังก์ชันการกู้คืนระบบ โปรดสำรองข้อมูลสำคัญที่จัดเก็บไว้บนไดรฟ์ระบบของคุณ ไปยังอุปกรณ์เก็บขอ้มูลอืน่

## **กู้คนื ระบบด้วยฮ็ อตคีย์ F3**

็ปภิบัติตามขั้นตอนด้านล่าง เพื่อดำเนินการต่อไป:

- **1.** เริ่่�ม PC ใหม่่
- **2.** กดฮ็อตคีย์ F3 ที่แป้นพิมพ์ทันทีที่ข้อความต้อนรับ MSI ปรากภบนหน้าจอ
- **3.** ที่หน้าจอ "Choose an Option (เลือกตัวเลือก)" ให้แตะที่่ " Troubleshoot (แก้ไขปัญหา)"
- **4.** ที่หน้าจอ " Troubleshoot (แก้ไขปัญหา)" ให้แตะที่ "Restore MSI factory (เรียกคืน MSI ของโรงงาน)″ เพื่อรีเซ็ตระบบให้เป็นค่าเริ่มต้นจากโรงงาน
- **5.** ที่หน้าจอ "RECOVERY SYSTEM (เรียกคืนระบบ)" ให้แตะที่ "System Partition Recovery (เรียกคืนพาร์ทิชั่นระบบ)″
- **6.** ทำตามขั้นตอนบนหน้าจอเพื่อดำเนินการต่อ และทำฟังก์ชั่นการก์คืนให้สมบรณ์

# <span id="page-24-0"></span>**ขั้นตอนเพื่อความปลอดภัย**

- **∙** อ่านขั้นตอนเพื่อความปลอดภัยอย่างละเอียดถี่ถ้วน
- **∙** ควรสังเกตข้อควรระวังและคำ เตือนทั้งหมดบนอุปกรณ์ หรือคู่มือผู้ใช้
- **∙** ติดต่อฝ่ายบริการที่มีคุณสมบัติเหมาะสมให้ซ่อมอุปกรณ์เท่านั้น

#### **เพาเวอร์**

- **∙** ตรวจดูให้แน่ใจว่าแรงดันไฟฟ้าอยู่ในช่วงที่ปลอดภัย และได้รับการปรับให้เหมาะสมในช่วง 100~240V ก่อนที่จะเชื่อมต่ออุปกรณ์เข้ากับเต้าเสียบไฟฟ้า
- **∙** ถ้าสายไฟมาพร้อมกับปลั๊ก 3 ขา อย่าปิดใช้งานขาสายดินสำหรับการป้องกันของปลั๊ก อุปกรณ์ ต้องได้รับการเชื่อมต่อเข้ากับสายดินของเต้าเสียบไฟฟ้า
- **∙** โปรดยืนยันว่าระบบจ่ายไฟในสถานที่การติดตั้งจอภาพ มีเซอร์กิตเบรกเกอร์ที่มีระดับ 120/240V, 20A (มากที่สุด)
- **∙** ถอดปลั๊กไฟทุกครั้งก่อนติดตั้งการ์ดหรือโมดูลเสริมเข้ากับอุปกรณ์
- **∙** ถอดสายไฟ หรือปิดเต้าเสียบไฟที่ผนังเสมอ ถ้าคุณจะปล่อยอุปกรณ์ทิ้งไว้โดยไม่ได้ใช้งานใน ช่วงระยะเวลาหนึ่ง เพื่อให้ได้ผลลัพธ์การสิ้นเปลืองพลังงานเป็นศูนย์
- **∙** วางสายไฟในตำ แหน่งที่จะไม่มีผู้คนเหยียบถูก อย่าวางสิ่งใดๆ ทับสายไฟ
- **∙** ถ้าอุปกรณ์นี้มาพร้อมกับอะแดปเตอร์ ให้ใช้เฉพาะอะแดปเตอร์ AC ที่ MSI ให้มาที่ได้รับการ รับรองสำหรับใช้กับอุปกรณ์นี้

#### **แบตเตอรี่**

โปรดใช้ความระมัดระวังเป็นพิเศษหากอุปกรณ์นี้มาพร้อมกับแบตเตอรี่

- **∙** ถ้าใส่แบตเตอรี่อย่างไม่ถูกต้อง อาจมีอันตรายจากการระเบิดขึ้นได้ ใช้เฉพาะแบตเตอรี่ชนิด เดียวกัน หรือเทียบเท่า ที่แนะนำ โดยผู้ผลิตเท่านั้น
- **∙** หลีกเลี่ยงการทิ้งแบตเตอรี่ลงในกองไฟ หรือเตาที่ร้อน หรือบด หรือตัดแบตเตอรี่ ซึ่งอาจส่งผล ให้เกิดการระเบิดได้
- **∙** หลีกเลี่ยงการทิ้งแบตเตอรี่ในสภาพแวดล้อมที่มีอุณหภูมิสูงมาก หรือความดันอากาศต่ำมาก ซึ่ง อาจทำ ให้เกิดการระเบิด หรือการรั่วของของเหลวหรือก๊าซไวไฟ
- **∙** อย่ากลืนแบตเตอรี่ ถ้าแบตเตอรี่เหรียญ/กระดุมถูกกลืนเข้าไป อาจทำ ให้เกิดการไหม้ภายใน อย่างรุนแรง และสามารถทำ ให้เสียชีวิตได้ เก็บแบตเตอรี่ใหม่และแบตเตอรี่ที่ใช้แล้วให้ห่างจาก เด็ก ๆ

#### **สหภาพยุโรป:**

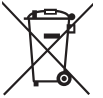

ไม่ควรทิ้งแบตเตอรี่ แบตเตอรี่แพค และตัวเก็บพลังงานต่างๆ รวมกับของเสียตาม บ้านทั่วไปที่ไม่ได้แยก โปรดใช้ระบบเก็บรวบรวมของเสียสาธารณะ เพื่อส่งคืน รีไซเคิล หรือจัดการกับสิ่งเหล่านี้อย่างสอดคล้องกับระเบียบข้อบังคับในท้องถิ่น

#### **BSMI:**

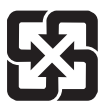

廢電池請回收 เพื่อเป็นประโยชน์ด้านสิ่งแวดล้อม แบตเตอรี่ที่ไม่ใช้แล้วควรทิ้งแยกไว้สำหรับการ รีไซเคิลหรือการกำจัดแบบพิเศษ

#### **แคลิฟอร์เนีย สหรัฐอเมริกา:**

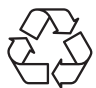

เซลล์แบตเตอรี่แบบเหรียญอาจประกอบด้วยวัสดุเปอร์คลอเรต และจำ เป็นต้องได้รับ การจัดการเป็นพิเศษ เมื่อนำ ไปรีไซเคิล หรือทิ้งในรัฐแคลิฟอร์เนีย ี่ สำหรับข้อมูลเพิ่มเติม โปรดเยี่ยมชมที่: https://dtsc.ca.gov/perchlorate/

#### **สิ่งแวดล้อม**

- **∙** เพื่อลดโอกาสที่จะเกิดการบาดเจ็บจากความร้อน หรือการที่อุปกรณ์มีความร้อนสูงเกินไป อย่า วางอุปกรณ์บนพื้นผิวที่อ่อนนุ่ม ไม่มั่นคง หรือกีดขวางช่องระบายอากาศ
- **∙** ใช้อุปกรณ์นี้บนพื้นผิวที่แข็ง เรียบ และมั่นคง
- **∙** เพื่อป้องกันไฟไหม้หรืออันตรายจากไฟฟ้าช็อต ให้เก็บอุปกรณ์นี้ให้ห่างจากความชื้น และ อุณหภูมิสูง
- **∙** อย่าทิ้งอุปกรณ์ไว้ในสภาพแวดล้อมที่ไม่มีการปรับสภาพซึ่งมีอุณหภูมิเกิน 60℃ หรือต่ำ กว่า 0℃ ซึ่งอาจทำให้อปกรณ์เสียหายได้
- **∙** อุณหภูมิขณะทำ งานสูงสุดอยู่ที่ประมาณ 35℃
- **∙** ในขณะที่ทำความสะอาดอุปกรณ์ ให้แน่ใจว่าถอดปลั๊กไฟออก ใช้ผ้านุ่มแทนที่จะใช้สารเคมี ื่อตสาหกรรมเพื่อทำความสะอาดอปกรณ์ อย่าเทของเหลวใด ๆ เข้าไปในช่องเปิด ซึ่งอาจทำให้ อุปกรณ์เสียหาย และเป็นสาเหตุให้เกิดไฟฟ้าช็อต
- **∙** เก็บวัตถุที่มีสนามแม่เหล็กแรง หรือวัตถุที่มีกระแสไฟฟ้าให้ห่างจากอุปกรณ์
- **∙** ถ้าเกิดสถานการณ์ต่อไปนี้ ให้นำ อุปกรณ์ไปตรวจสอบโดยช่างบริการที่มีคุณสมบัติ:
	- สายไฟหรือปลั๊กเสียหาย
	- ของเหลวเข้าไปในอุปกรณ์
	- อุปกรณ์สัมผัสถูกความชื้น
	- อุปกรณ์ทำงานได้ไม่ดี หรือคุณไม่สามารถใช้งานได้ตามคู่มือผู้ใช้
	- อุปกรณ์หล่นพื้น และเสียหาย
	- อุปกรณ์มีรอยแตกอย่างเห็นได้ชัด

# <span id="page-26-0"></span>**ประกาศเกี่ยวกับระเบียบข้อบังคับ**

## **ความสอดคล้องกับ CE**

ผลิตภัณฑ์ที่มีเครื่องหมาย CE สอดคล้องกับข้อกำหนดของสหภาพยุโรปที่อาจ เกี่ยวข้องต่อไปนี้อย่างน้อยหนึ่งข้อ:

# $\epsilon$

- **∙** RED 2014/53/EU
- **∙** ข้อกำหนดแรงดันไฟฟ้าต่ำ 2014/35/EU
- **∙** ข้อกำหนด EMC 2014/30/EU
- **∙** ข้อกำหนด RoHS 2011/65/EU
- **∙** ข้อกำหนด ErP 2009/125/EC

การปฏิบัติตามข้อกำหนดเหล่านี้ได้รับการประเมินโดยใช้มาตรฐานความสอดคล้องของสหภาพ ยุโรป

สถานที่ติดต่อสำหรับเรื่องเกี่ยวกับระเบียบข้อบังคับคือ MSI-Europe: Eindhoven 5706 5692 ER Son

## **ผลิตภณั ฑ์ที่มีฟังก์ชันคล่นวิทยุ (EMF) ื**

ผลิตภัณฑ์นี้ประกอบด้วยอุปกรณ์ส่งและรับคลื่นวิทยุ สำหรับการใช้งานคอมพิวเตอร์ปกติ ระยะห่าง 20 ซม. ช่วยให้มั่นใจได้ว่าระดับการสัมผัสถูกคลื่นความถี่วิทยุเป็นไปตามข้อกำหนดของสหภาพ ยุโรป ผลิตภัณฑ์ที่ได้รับการออกแบบมาให้ใช้งานได้ในระยะที่ใกล้ขึ้น เช่น คอมพิวเตอร์แท็บเล็ต มีความสอดคล้องกับข้อกำหนดของสหภาพยุโรปที่เกี่ยวข้องในตำ แหน่งการใช้งานทั่วไป สามารถ ใช้งานผลิตภัณฑ์ได้โดยไม่ต้องรักษาระยะห่าง ยกเว้นมีการระบุไว้เป็นอย่างอื่นในขั้นตอนเฉพาะ ของผลิตภัณฑ์

## **ข้อจำ กัดสำ หรบั ผลิตภณั ฑ์ที่มีฟังก์ชันคล่นวิทยุ (ผลิต ื ภณั ฑ์ บางรุ่นเท่านั้น)**

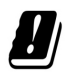

ข้อควรระวัง: IEEE 802.11x ไวร์เลส LAN ที่มีแถบความถี่ 5.15~5.35 GHz ถูก จำ กัดให้ใช้เฉพาะภายในอาคารเท่านั้นในประเทศสมาชิกสหภาพยุโรปทั้งหมด, EFTA (ไอซ์แลนด์, นอร์เวย์, ลิกเตนสไตน์) และประเทศอื่น ๆ ในยุโรปส่วนใหญ่ (เช่น สวิตเซอร์แลนด์, ตุรกี, สาธารณรัฐเซอร์เบีย) การใช้งานคุณสมบัติ WLAN นี้ นอกอาคาร อาจทำ ให้เกิดปัญหาการรบกวนกับบริการคลื่นวิทยุที่มี

#### **แถบความถี่คลื่นวิทยุ และระดับพลังงานสูงสุด**

- **∙** คุณสมบัติ: Wi-Fi 6E/ Wi-Fi 7, BT
- **∙** ช่วงความถี่: 2.4 GHz: 2400~2485MHz 5 GHz: 5150~5350MHz, 5470~5725MHz, 5725~5850MHz 6 GHz: 5955~6415MHz
- **∙** ระดับกำลังสูงสุด:
	- 2.4 GHz: 20dBm
	- 5 GHz: 23dBm
	- 6 GHz: 23dBm

## **ถ้อยแถลงการรบกวนทางความถี่วิทยุ FCC-B**

้อปกรณ์นี้ได้รับการทดสอบ และพบว่าสอดคล้องกับข้อจำกัดของอุปกรณ์ ดิจิตอลคลาส B ซึ่งเป็นไปตามส่วนที่ 15 ของกฎข้อบังคับ FCC ข้อจำ กัดเหล่า นี้ได้รับการออกแบบเพื่อให้การป้องกันที่เหมาะสมต่อการรบกวนที่เป็นอันตราย ่ ในการติดตั้งบริเวณที่พักอาศัย อปกรณ์นี้สร้าง ใช้ และสามารถแผ่พลังงาน ้ ความถี่คลื่นวิทยุ และถ้าไม่ได้ติดตั้งและใช้อย่างเหมาะสมตามที่ระบุในขั้นตอน

การใช้งาน อาจก่อให้เกิดการรบกวนที่เป็นอันตรายต่อการสื่อสารทางวิทยุ อย่างไรก็ตาม ไม่มี การรับประกันว่าการรบกวนจะไม่เกิดขึ้นในกรณีที่ติดตั้งอย่างเหมาะสม ถ้าอุปกรณ์นี้ก่อให้เกิดการ รบกวนกับบริการการสื่อสารต่อวิทยหรือการรับโทรทัศน์ ซึ่งสามารถทราบได้โดยการเปิดและปิด อุปกรณ์ คุณควรพยายามแก้ไขการรบกวนโดยใช้วิธีด้านล่างหนึ่งหรือหลายวิธีร่วมกัน:

- **∙** ปรับทิศทางหรือเปลี่ยนสถานที่ของเสาอากาศรับสัญญาณ
- **∙** เพิ่มระยะห่างระหว่างอุปกรณ์และเครื่องรับสัญญาณ
- **∙** เชื่อมต่ออุปกรณ์ลงในเต้าเสียบในวงจรที่แตกต่างจากที่ใช้เสียบเครื่องรับอยู่
- **∙** ปรึกษาตัวแทนจำหน่าย หรือช่างเทคนิควิทยุ/โทรทัศน์ที่มีประสบการณ์เพื่อขอความช่วยเหลือ

#### **ประกาศ 1**

การเปลี่ยนแปลงหรือดัดแปลงที่ไม่ได้รับการเห็นชอบโดยองค์กรที่มีหน้าที่รับผิดชอบเรื่องความ ี่สอดคล้อง จะทำให้สิทธิ์ในการใช้อปกรณ์ของผู้ใช้สิ้นสุด

#### **ประกาศ 2**

ต้องใช้ฉนวนป้องกันสายเคเบิลและสายไฟ AC เพื่อให้สอดคล้องกับข้อจำ กัดในการแผ่คลื่น พลังงานความถี่

อุปกรณ์นี้สอดคล้องกับส่วนที่ 15 ของกฎข้อบังคับ FCC การทำ งานต้องเป็นไปตามเงื่อนไขสอง ข้อต่อไปนี้:

- **1.** อุปกรณ์นี้ต้องไม่ก่อให้เกิดการรบกวนที่เป็นอันตราย และ
- **2.** อุปกรณ์นี้ต้องสามารถทนต่อการรบกวนใดๆ ที่ได้รับ รวมทั้งการรบกวนที่อาจก่อให้เกิดการ ทำ งานที่ไม่พึงประสงค์

## **ถ้อยแถลง WEEE**

ภายใต้ข้อกำหนดของสหภาพยุโรป ("EU") เกี่ยวกับของเสียจากอุปกรณ์ไฟฟ้า และ อิเล็กทรอนิกส์ เลขที่ 2012/19/EU ซึ่งมีผลบังคับใช้ตั้งแต่วันที่ 13 สิงหาคม 2005 ผู้ ใช้ไม่สามารถทิ้งผลิตภัณฑ์ที่เป็น "อุปกรณ์ไฟฟ้าและอิเล็กทรอนิกส์" ปะปนกับของ เสียทั่วไปของชุมชนได้อีกต่อไป และผู้ผลิตอุปกรณ์อิเล็กทรอนิกส์ดังกล่าวจะถูก บังคับให้นำผลิตภัณฑ์ดังกล่าวกลับคืนเมื่อสิ้นสุดอายุการใช้งานของผลิตภัณฑ์

## **ข้อมูลเกี่ยวกับสารเคมี**

เพื่อให้สอดคล้องกับระเบียบข้อบังคับเกี่ยวกับสารเคมี เช่น ระเบียบข้อบังคับ EU REACH (ระเบียบข้อบังคับ EC หมายเลข 1907/2006 ของรัฐสภาและคณะมนตรีแห่งสหภาพยุโรป), MSI ให้ข้อมูลของสารเคมีในผลิตภัณฑ์ที่: https://csr.msi.com/global/index

## **คุณสมบัติของผลิตภณั ฑ์สีเขียว**

- **∙** การสิ้นเปลืองพลังงานลดลงระหว่างการใช้และสถานะสแตนด์บาย
- **∙** จำ กัดการใช้สารที่เป็นอันตรายต่อสิ่งแวดล้อมและสุขภาพ
- **∙** ถอดชิ้นส่วนและรีไซเคิลได้ง่าย
- **∙** ลดการใช้ทรัพยากรธรรมชาติโดยส่งเสริมการรีไซเคิล
- **∙** ยืดอายุผลิตภัณฑ์ให้ยาวนานขึ้นด้วยการอัปเกรดง่ายๆ
- **∙** ลดการสร้างของเสียที่เป็นของแข็งผ่านนโยบายการนำ กลับ

## **นโยบายด้านสิ่งแวดล้อม**

- **∙** ผลิตภัณฑ์ได้รับการออกแบบเพื่อให้สามารถใช้ซ้ำ และรีไซเคิลได้อย่าง เหมาะสม และไม่ควรนำไปทึงในขยะเมื่อหมดอายการใช้งาน
- **∙** ผู้ใช้ควรติดต่อจุดเก็บรวบรวมที่ได้รับการแต่งตั้งในท้องถิ่นสำหรับนำ ไป รีไซเคิล และทิ้งผลิตภัณฑ์ที่หมดอายุการใช้งานแล้ว
- **∙** เยี่ยมชมเว็บไซต์ MSI และค้นหาตัวแทนจำหน่ายใกล้บ้านคุณ สำหรับข้อมูล เพิ่มเติมเกี่ยวกับการรีไซเคิล
- **∙** นอกจากนี้ผู้ใช้สามารถติดต่อเราได้ที่ gpcontdev@msi.com สำหรับข้อมูลเกี่ยวกับการทิ้ง การนำ กลับ การรีไซเคิล และการถอดชิ้นส่วนผลิตภัณฑ์ MSI อย่างเหมาะสม

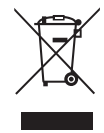

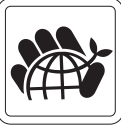

## **การอัปเกรดและรบั ประกัน**

โปรดทราบว่าองค์ประกอบบางอย่างที่ติดตั้งในผลิตภัณฑ์สามารถอัปเกรดหรือเปลี่ยนได้ตาม ความต้องการของผู้ใช้ หากต้องการทราบข้อมูลเพิ่มเติมเกี่ยวกับผลิตภัณฑ์ที่ผู้ใช้ได้ซื้อ โปรด ติดต่อตัวแทนจำหน่ายในพื้นที่ ห้ามพยายามอัปเกรดหรือเปลี่ยนชิ้นส่วนใดๆ ของผลิตภัณฑ์ ถ้า คุณไม่ใช่ตัวแทนจำหน่ายที่ได้รับการแต่งตั้งหรือศูนย์บริการ เนื่องจากอาจทำ ให้การรับประกันยุติ ลง เราแนะนำลย่างยิ่งให้ติดต่อตัวแทนจำหน่ายที่ได้รับการแต่งตั้งหรือศูนย์บริการเพื่อรับบริการ เปลี่ยนอุปกรณ์หรืออัปเกรด

#### **การหาอะไหล่ทดแทน**

โปรดทราบว่าผู้ผลิตจะมีอะไหล่ที่สามารถทดแทนได้ (หรือชิ้นส่วนที่ใช้งานร่วมกันได้) ของ ้ผลิตภัณฑ์ที่ผู้ใช้ซื้อในประเทศหรือภูมิภาคต่างๆ ภายใน 5 ปีนับตั้งแต่ที่ผลิตภัณฑ์เลิกดำเนิน การผลิตผลิตภัณฑ์ ขึ้นอยู่กับระเบียบข้อบังคับของทางการที่ประกาศใช้ในขณะนั้น โปรดติดต่อผู้ ผลิตผ่าน https://www.msi.com/support/ สำหรับข้อมูลอย่างละเอียดเกี่ยวกับการหาอะไหล่ ทดแทน

## **ประกาศเกี่ยวกับลิขสิทธิ์และเครื่องหมายการค้า**

ลิขสิทธิ์ถูกต้อง © Micro-Star Int'l Co., Ltd. สงวนลิขสิทธิ์ โลโก้ MSI ที่ใช้ เป็น เครื่องหมายการค้าจดทะเบียนของ Micro-Star Int'l Co., Ltd. เครื่องหมายการค้าและชื่ออื่นที่ กล่าวถึงทั้งหมด เป็นเครื่องหมายการค้าของบริษัทที่เป็นเจ้าของ ไม่มีการรับประกันใด ๆ เกี่ยว กับความถูกต้องหรือความครบถ้วนสมบูรณ์อย่างชัดแจ้งหรือโดยนัย MSI สงวนสิทธิ์ในการ เปลี่ยนแปลงเอกสารโดยไม่ต้องแจ้งให้ทราบล่วงหน้า

## H∂mľ

คำ ว่ำ HDMI™, HDMI™ High-Definition Multimedia Interface, HDMI™ Trade dress และ โลโก้ HDMI™ เป็ นเครอื่ งหมำ ยกำรคำ้หรอื เครอื่ งหมำ ยกำรคำ้จดทะเบยี นของ HDMI™ Licensing Administrator, Inc.

## **การสนับสนุนด้านเทคนิค**

ถ้าเกิดปัญหาขึ้นกับระบบของคุณ และไม่พบทางแก้ไขปัญหาจากคู่มือผู้ใช้ โปรดติดต่อสถานที่ ซึ่งคุณซื้อผลิตภัณฑ์มา หรือตัวแทนจำหน่ายในประเทศของคุณ หรืออีกวิธีหนึ่ง โปรดลองแหล่ง ข้อมูลความช่วยเหลือต่อไปนี้ เพื่อขอคำแนะนำเพิ่มเติม เยี่ยมชมเว็บไซต์ MSI เพื่อดคำแนะนำ ด้านเทคนิค อัพเดต BIOS อัพเดตไดรเวอร์ และข้อมูลอื่นๆ: https://www.msi.com/support/